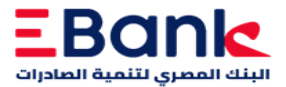

## **خطوات استخدام خدمة اإليداع النقدي بدون بطاقة**

 $\hat{\mathbf{v}}$ 

**-1 اضغط علي شاشة الصراف اآللي -2 اضغط على خدمة اإليداع بدون بطاقة -3 اضغط بتأكيد الشروط واألحكام -4 إدخال رقم هاتف المحمول -5 اختيار إذا كانت تريد اإليداع في )الحساب أو رقم بطاقة الخصم المباشر أو بطاقة االئتمان( -6 إدخال رقم الحساب كامال أو رقم البطاقة كامال -7 إدخال النقود -8 اضغط بالتأكيد بعد ظهور المبلغ الصحيح على الشاشة**

**تم إيداع المبلغ النقدي في الحساب بنجاح برجاء أخذ اإليصال**

**ملحوظة: الحد األقصى لإليداع في الحركة الواحدة هو 5000 جنيه مصري**